#### 法務部矯正署綠島監獄

#### 愛在雲端~電子家庭聯絡簿線上申請說明單

親愛的家屬您好:

 因應矯正署 110 年度「愛在雲端~電子家庭聯絡簿」家庭支持方案,提供「家庭聯絡簿」電 子平台,由家屬提供收容人關懷與問候,使收容人於監所期間仍能積極參與並關懷家庭事務,及 時表達親情關愛,分享生活點滴,實踐與應用家庭處遇課程所得,透過電子家庭聯絡簿提供即時 的愛與關懷,使家屬瞭解收容人於監所中之成長與改變,傳遞家庭溫度,增強收容人及其家屬間 之連結。

- 一、 本方案可申請對象
	- (一)收容人之配偶、直系或三親等內之旁系血親、二親等內之姻親,或共居之家屬(家屬 與收容人為同一戶籍,或持有同居證明者)。
	- (二)直轄市、縣(市)政府、里(村、鄰)長或機構人員,因家庭、社會福利、更生保護、 出監(所、校)轉銜方案須協助收容人或其家屬,得專案申請。前項機構包含醫療、 社福、長照、安置等公、民營機構社工、督導或主責相關業務聯繫之人員。
	- (三)排除依刑事訴訟法第 105 條及少年保護事件審理細則第 19 條規定經院、檢禁止接 見、通信、受授物件之情形,或因違規懲罰處分、隔離調查、隔離保護、收容於保 護室、因疾病隔離執行期間之收容人。

#### 二、實施期程

全面實施階段:110 年 11 月 1 日起。

- 三、實施方式
	- (一)申請服務項目:收容人 1 人(戶)限申請 1 個「電子家庭聯絡簿」服務,並由家屬提出線 上申請,勾選申請項目並檢具相關證明文件。
	- (二)發佈家庭聯絡簿:服務項目申請通過後,家屬端可發佈電子家庭聯絡簿之資料,上傳之 內容與相片需與收容人關懷問候或有助於增進家庭關係、支持者。
	- (三)家屬端使用系統每10日1次,文字以150字為限;照(圖)片檔限1張(檔案書質以不超 過 10M 為原則)。除其他家庭支持活動方案或專案經機關首長核准者外,收容人端平日 不啟用上傳功能,僅接收家屬端訊息。
	- (四)排除一般公務之聯繫,如申請接見、在監證明、返家奔喪、假釋文件等。
	- (五)家屬不依規定使用,內容經審查退件累計 3 次以上機關得暫停收容人家屬使用權限一個 月。
- 四、聯繫窗口:張社工師, (089)672502 轉分機 258/(089)672663
- 五、系統操作步驟說明:
	- \*「電子家庭聯絡簿-線上申請說明單」電子檔下載網站:「法務部矯正署綠島監獄」網站首 頁→「為民服務」→「通訊設備接見」→頁面底部附件下載「電子家庭聯絡簿」。

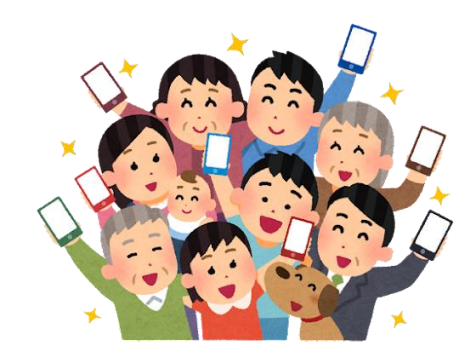

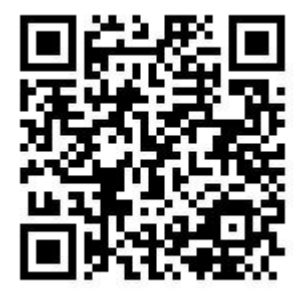

法務部矯正署綠島監獄官方網站

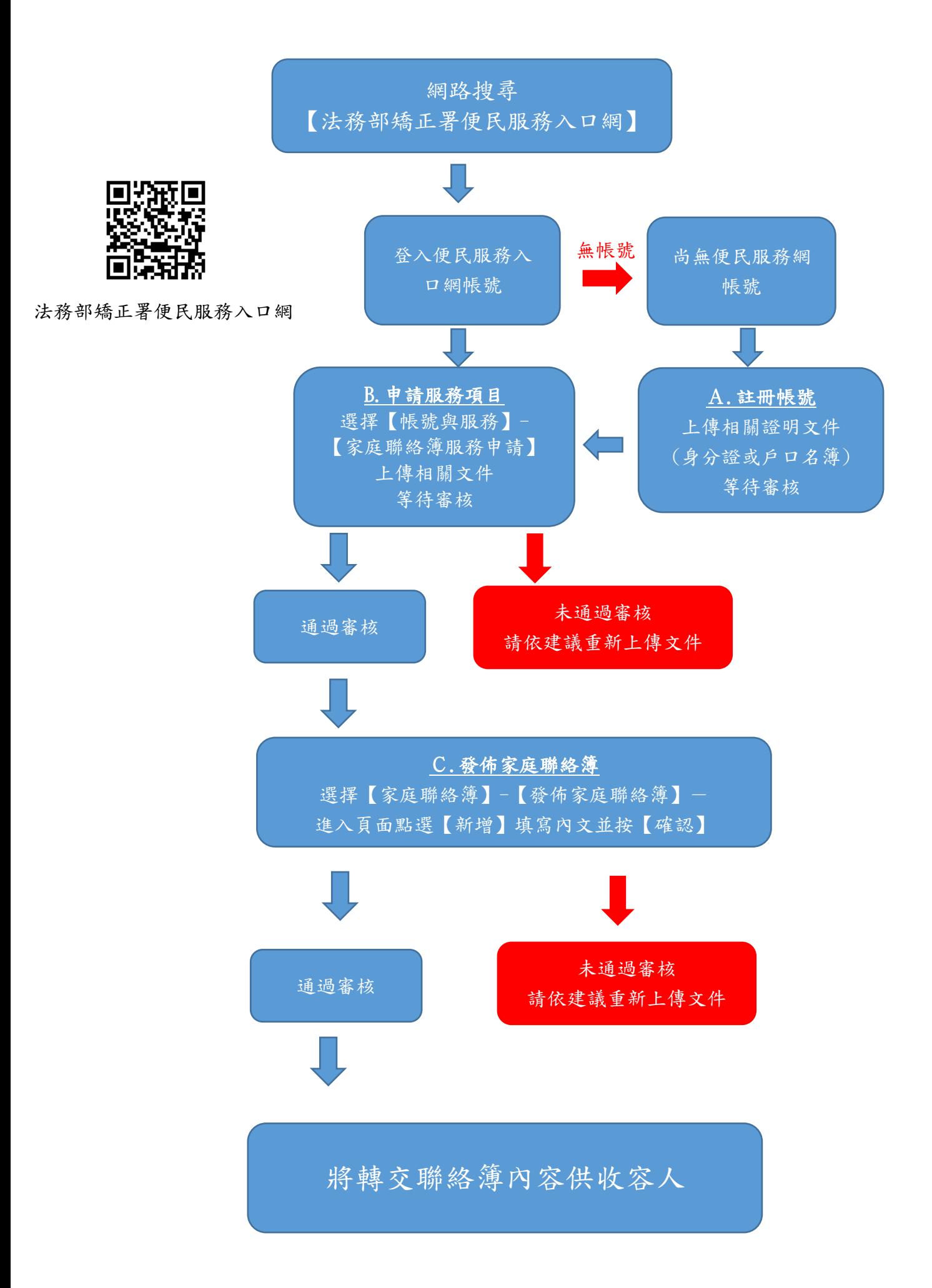

### A.申請「法務部矯正署便民服務入口網」帳號

至網路搜尋「法務部矯正署便民服務入口網」網頁連結至首頁,進行帳號 註冊。

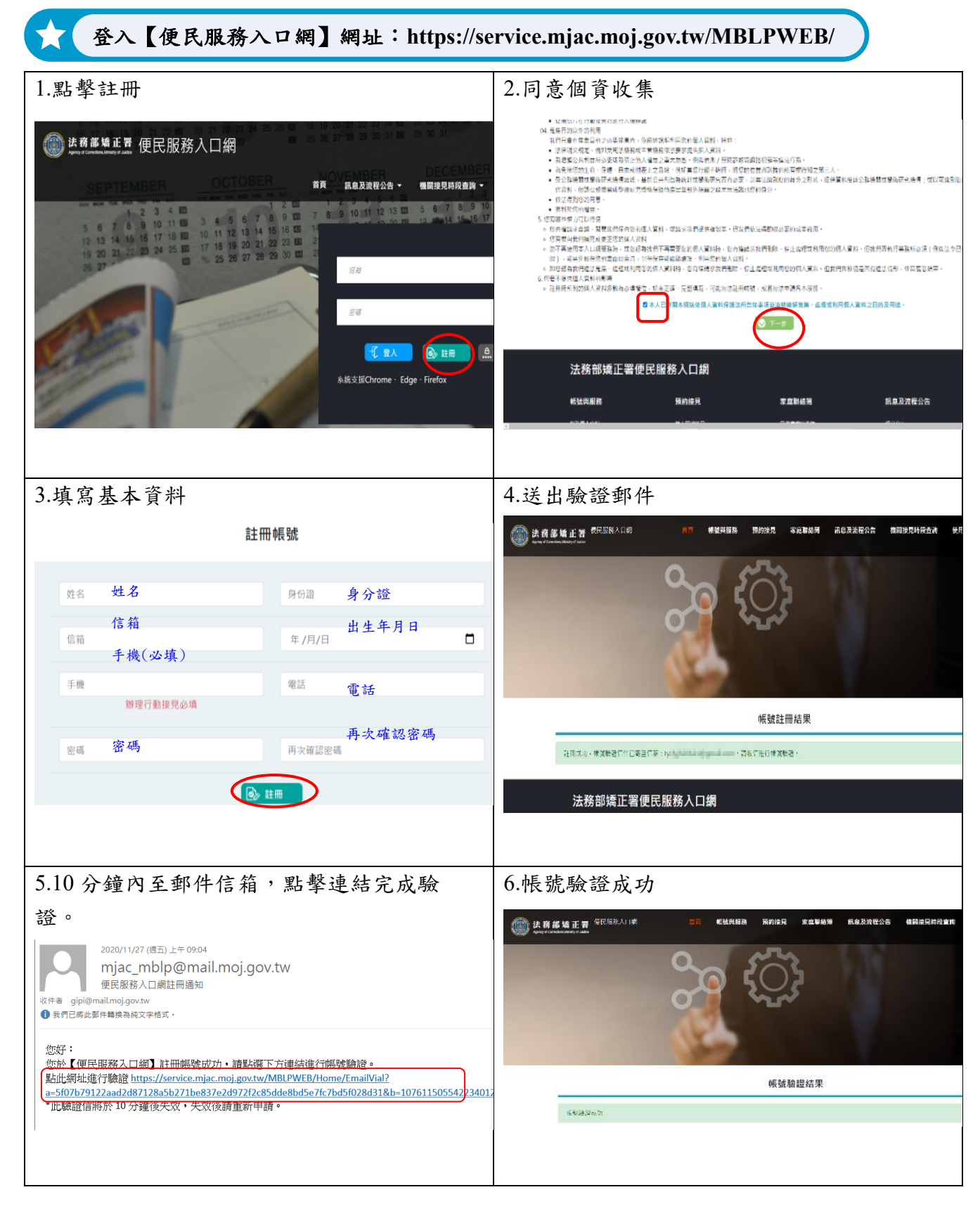

## B.服務項目申請

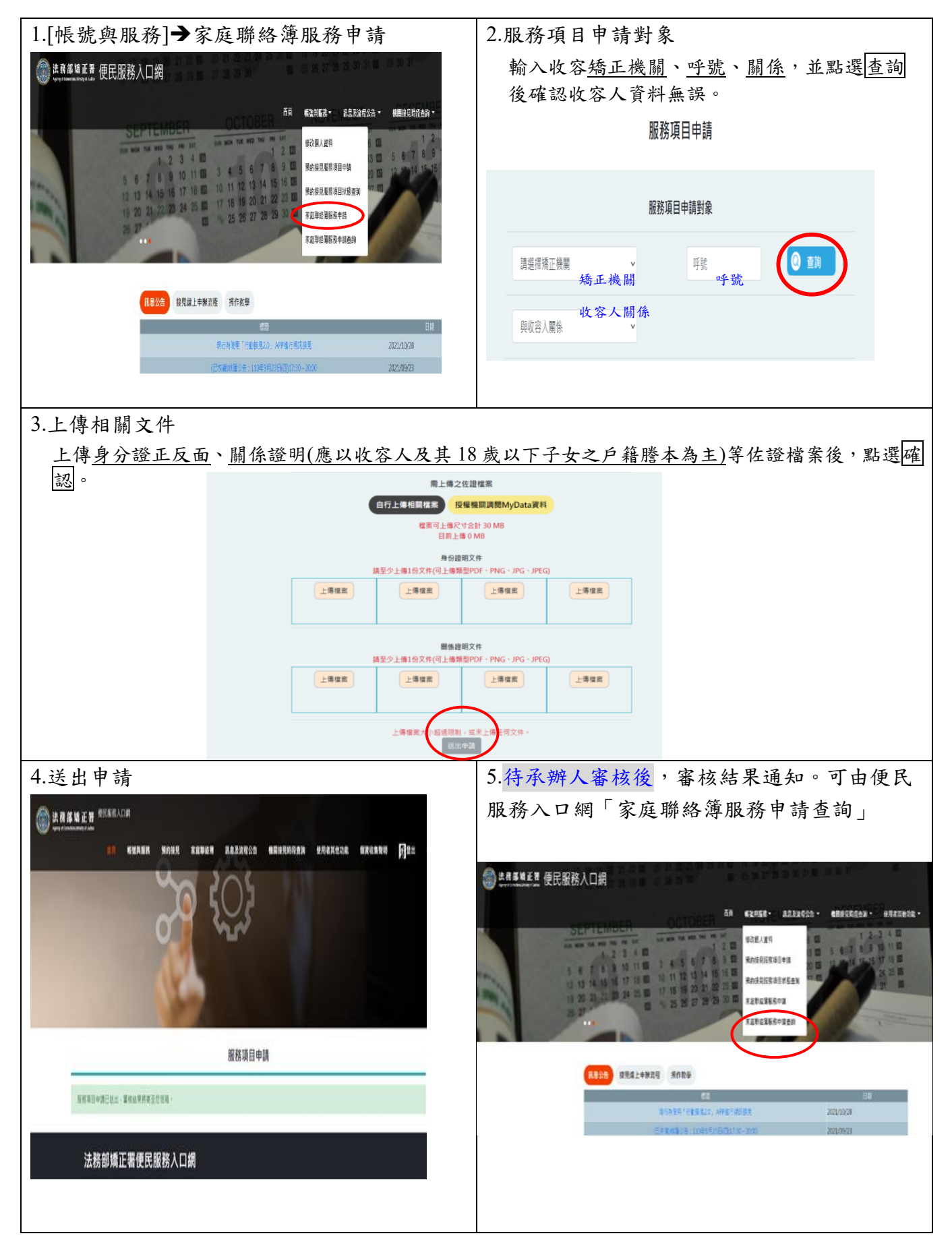

# C.發佈家庭聯絡簿

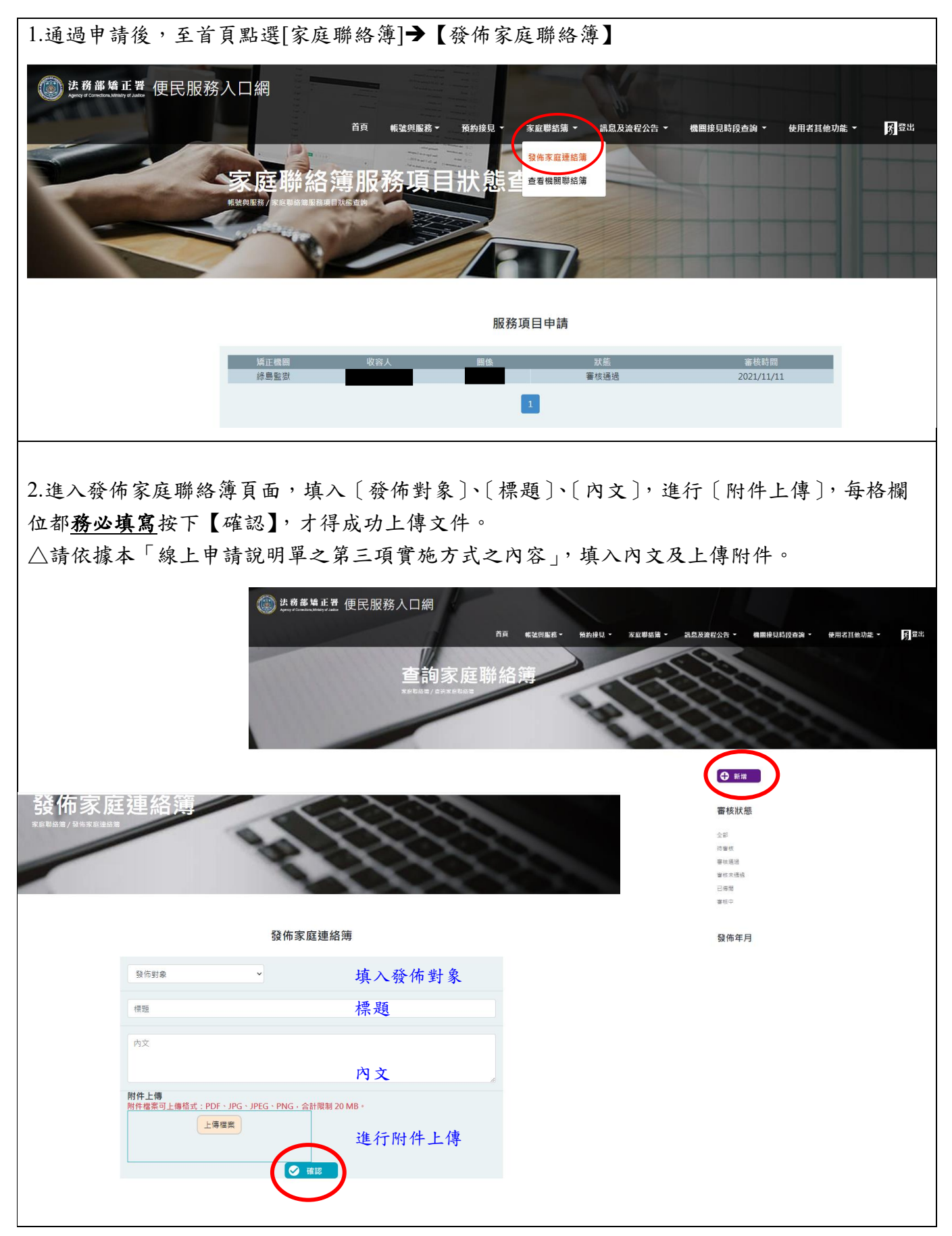

3. 發佈家庭聯絡簿後,請登入首頁,點選【家庭聯絡簿】-【發佈家庭聯絡簿】查看發佈內容之 審核狀態。

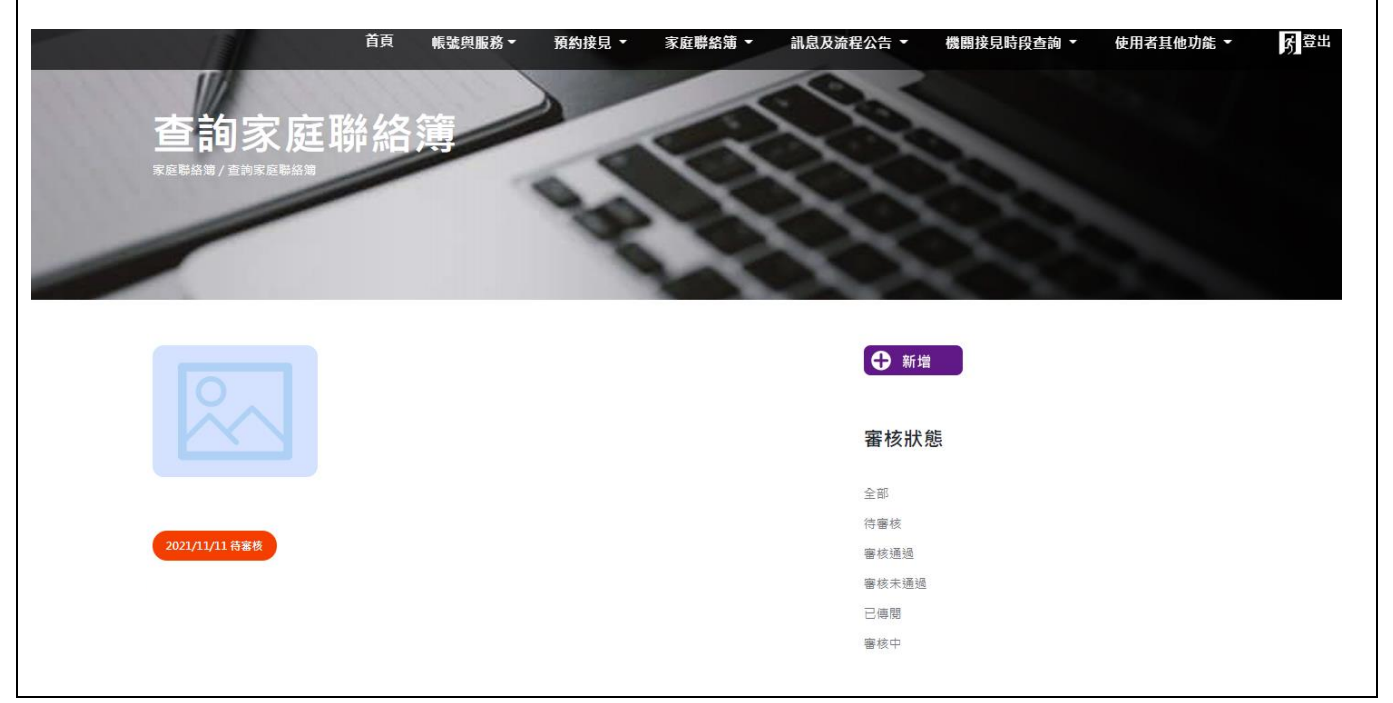